Demonstrācijas versija dod iespēju iepazīties ar programmu, saprast tās darba principus, veikt tās funkcionālo iespēju testēšanu un novērtēt priekšrocības.

Uz testa piemēra bāzes lietotājam tiek dota iespēja patstāvīgi ievadīt dokumentus, veidot atskaites…

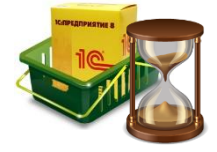

Jūs varat strādāt sistēmā tik, cik nepieciešams, jo pirms pirkuma veikšanas mēs visi gribam izmēģināt piedāvāto produktu.

## ∎ **Lai pieslēgtos pie programmas demo versijas**

**"1С:Kompānijas vadība 8 Baltijai"**, interneta pārlūkprogrammas adreses ailē ievadiet vienu no zemāk dotajām saitēm:

[http://www.elmi.lv/Demo\\_SmallBusiness/lv/](http://www.elmi.lv/Demo_SmallBusiness/lv/) – *interfeiss latviešu valodā* [http://www.elmi.lv/Demo\\_SmallBusiness/ru/](http://www.elmi.lv/Demo_SmallBusiness/ru/) – *interfeiss krievu valodā* [http://www.elmi.lv/Demo\\_SmallBusiness/en/](http://www.elmi.lv/Demo_SmallBusiness/en/) – *interfeiss angļu valodā*

Iesakām izmantot:

- Internet Explorer (versiju 7.0 vai jaunāku);
	- Mozilla Firefox (versiju 3.x vai jaunāku);
	- Google Chrome (versiju 4.0 vai 4.1);
	- Safari (versiju 4.0 priekš MacOS X versijas 10.5 vai jaunākas).

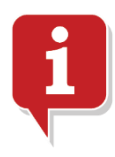

Pirms darba uzsākšanas, lūdzu, pārbaudiet pārlūkprogrammas iestatījumus. Programmas korektai darbībai pārlūkprogrammā ir jābūt izslēgtam izlecošo logu bloķētājam. Pārlūkprogrammas iestatījumos ir jābūt atļautai **JavaScript** izpildei un **Cookies** izmantošanai.

Pretējā gadījumā, mēģinot pieslēgties pie programmas demo versijas, pārlūkprogrammā atvērsies paziņojums ar piedāvājumu atvērt instrukciju par iestatījumu mainīšanu. *Sekojiet instrukcijai.*

Korektam darbam ar programmu ir nepieciešams (pirmās pieslēgšanās laikā) uzstādīt speciālo paplašinājumu - **1C:Enterprise Extension**.

## ∎ **Lai pieslēgtos pie datu bāzes sarakstā izvēlieties jebkuru lietotāju** (paroles nav uzstādītas):

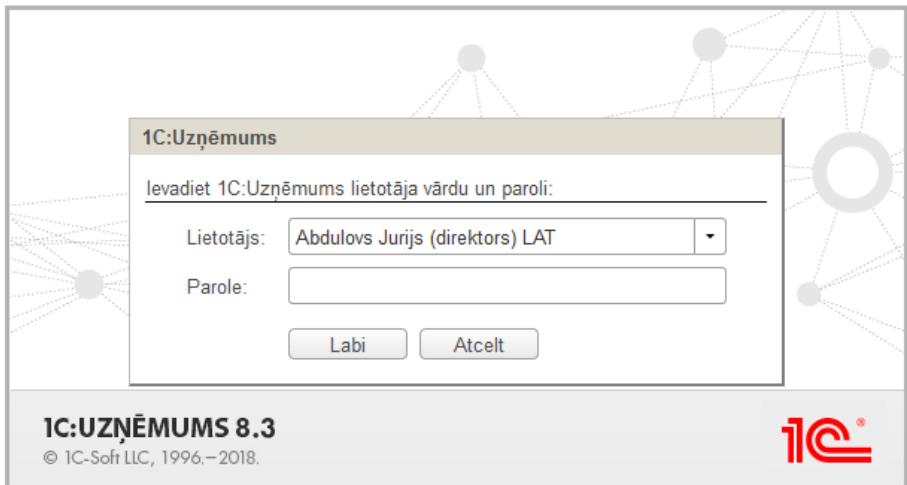

Pieslēgšanās momentā uz ekrānu tiek izvadīts programmas uzsākšanas logs:

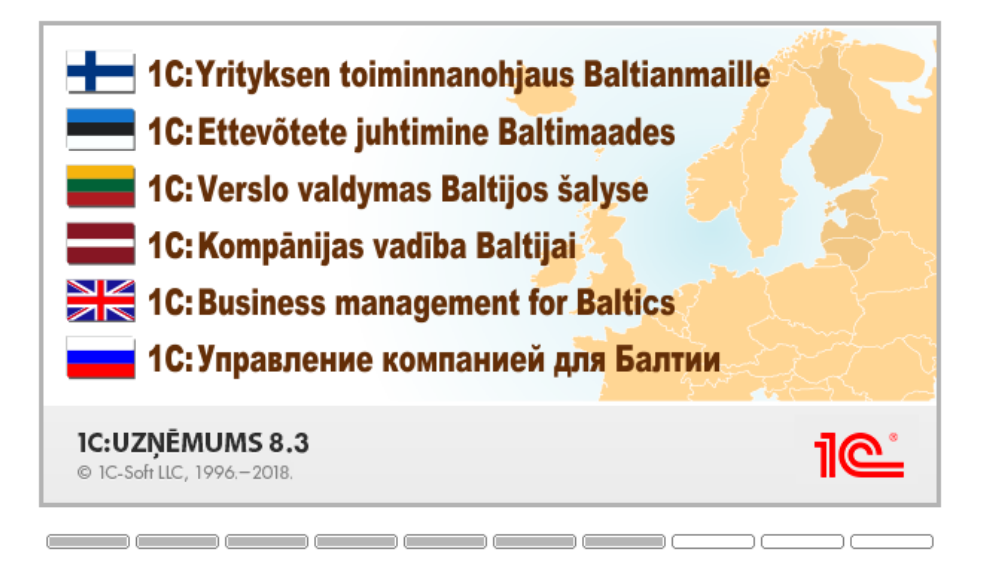

Pirmās pieslēgšanās laikā – apstipriniet izsaukumu **1C:Enterprise Extension** izmantošanai:

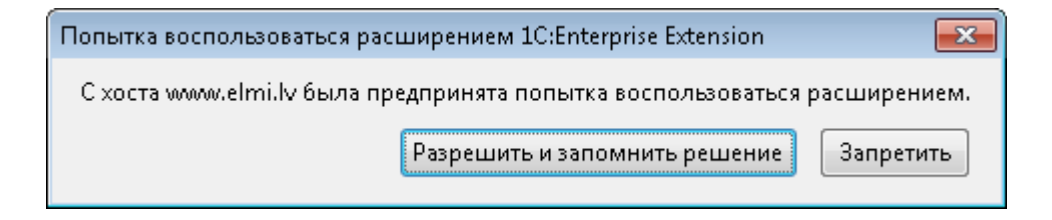

Sekmīgas pieslēgšanās demonstrācijas bāzei pārlūkprogrammas logā tiks atvērta programmas saskarnes sākumlapa:

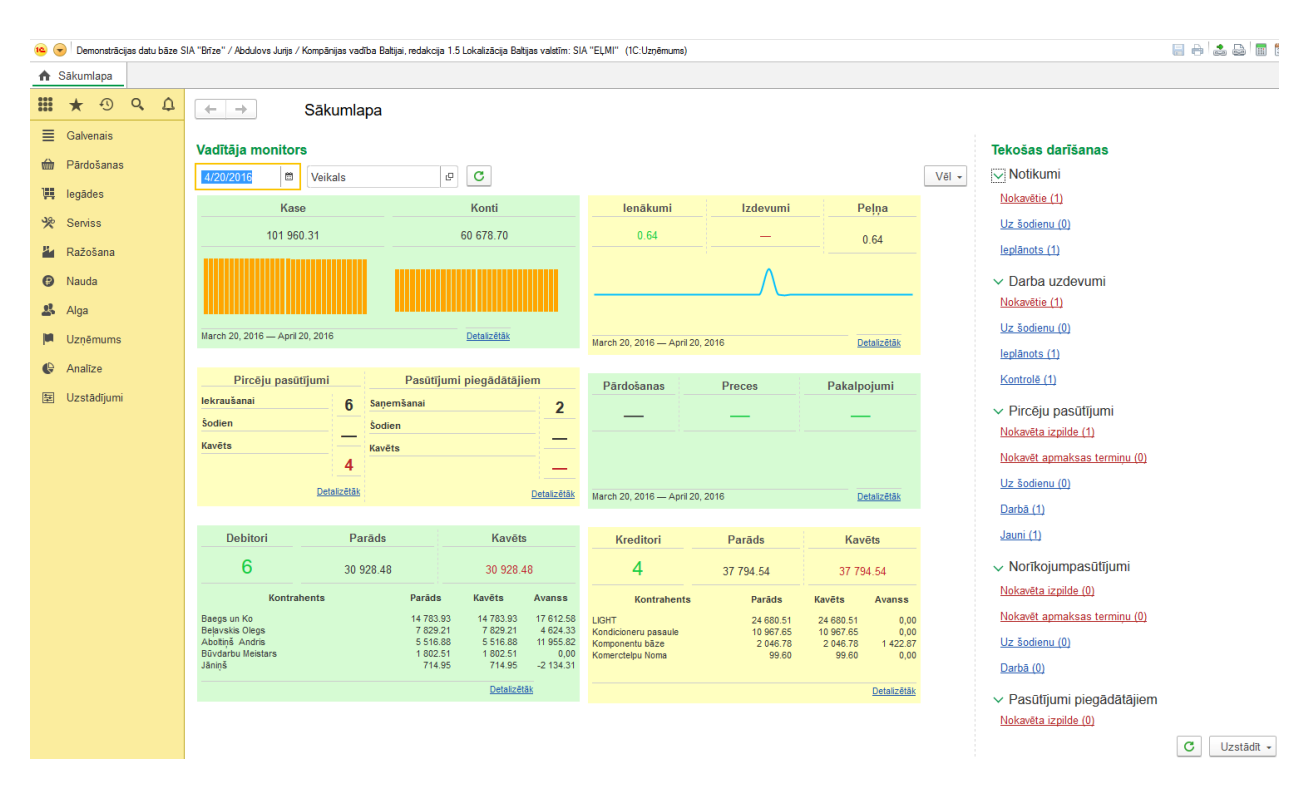

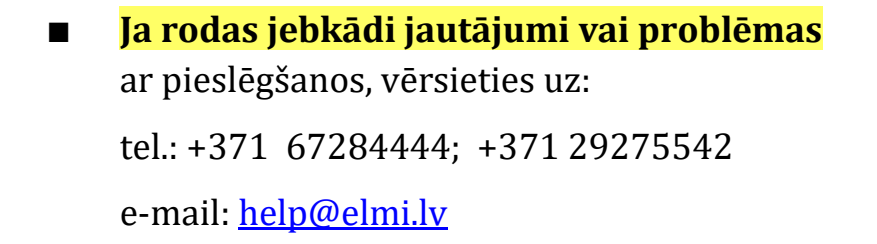

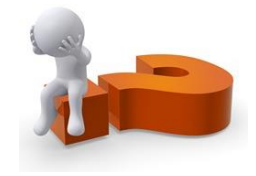